#### **OPENING A TICKET TO ADD** *Leva* **TO NextGen EHR**

The *Leva* Pelvic Health System can be added to your office's NextGen® EHR platform. Please work with your IT/IS Administrator to open a ticket and use this guide for instructions on how to add *Leva* in NextGen EHR. Once *Leva* is added, the Rx can be sent electronically.

## **STEP 1**

Add "leva Pelvic Health System" as a medication.

# **STEP 2**

Enter the Device Identified #: 00860002994406.

### **STEP 3**

Add Renovia as a Pharmacy **Renovia 263 Summer Street Boston MA 02210 Fax: 877-800-4371**

## **STEP 4**

**Reminder: Ensure required information is included on the electronic order**

patient name, patient phone, patient email, patient address, ICD-10 diagnosis, patient DOB, signature

The Leva® Pelvic Health System is intended for (1) strengthening of pelvic floor muscles, (2) rehabilitation and training of weak pelvic floor muscles for the treatment of stress, mixed, and mild to moderate urgency urinary incontinence (including overactive bladder) in women and (3) rehabilitation and training of weak pelvic floor muscles for the first-line treatment of chronic fecal incontinence (>3-month uncontrolled passage of feces) in women. For a complete summary of the risks and instructions for the Leva System, see its Instructions for Use available at [www.levatherapy.com](http://www.levatherapy.com/). Athena is a

1. evaluements

trademark of AthenaHealth, LLC © 2023 Axena Health. All rights reserved. Not real patient data. Any resemblance to a real person is coincidental.

PM-000063.01 Axena Health | 2120 Commonwealth Ave., Suite 1, Auburndale, MA 02466 | Page 1 of 5

## **ORDERING Leva<sup>®</sup> THROUGH NextGen EHR**

The *Leva* Pelvic Health System is now compatible with the NextGen® EHR. Please use this guide for instruction on how to electronically submit your patient's *Leva* order. Note: *Leva* must already be in your office's NextGen system in order to send the Rx electronically.

# **STEP 1**

Open your patients EHR page and click the "RX" icon

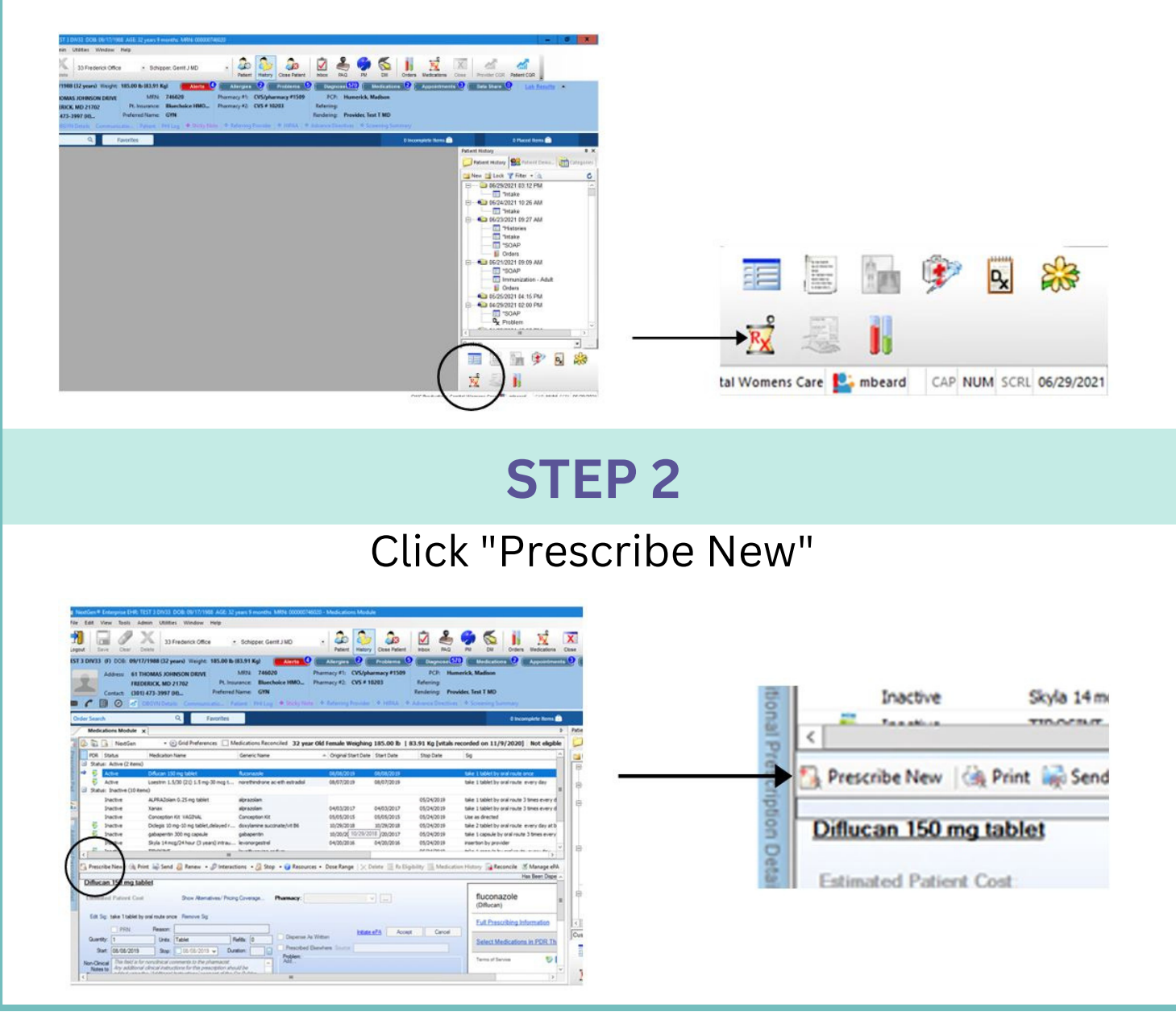

 $LeV\!a$  is ystem

# **ORDERING** *Leva* **THROUGH NextGen EHR**

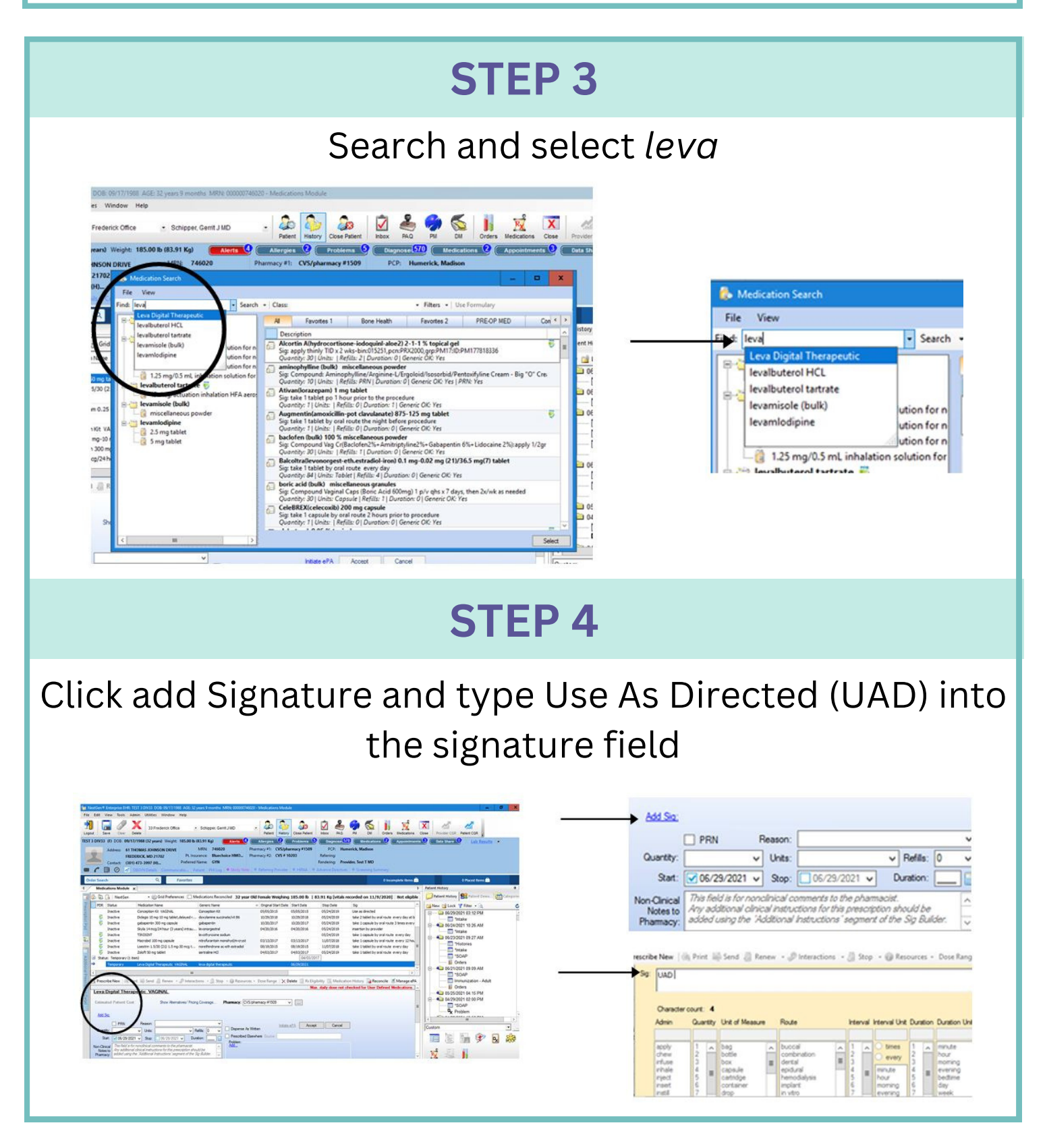

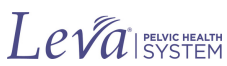

### **ORDERING** *Leva* **THROUGH NextGen EHR**

### **STEP 5**

#### Check "PRN" box and add quantity=1

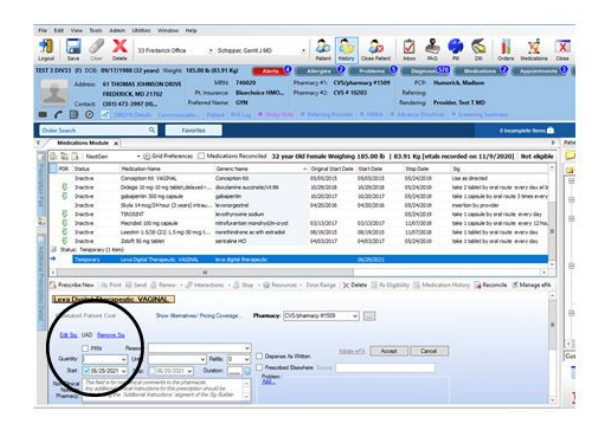

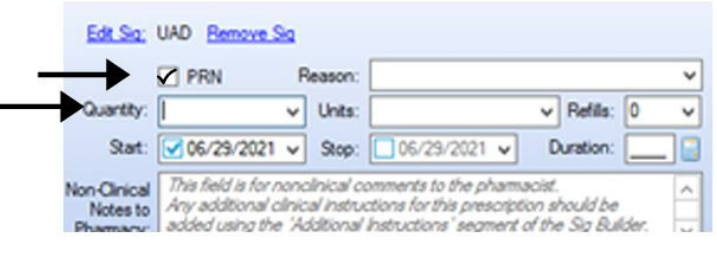

### **STEP 6**

#### Set Destination to Renovia Inc. Pharmacy

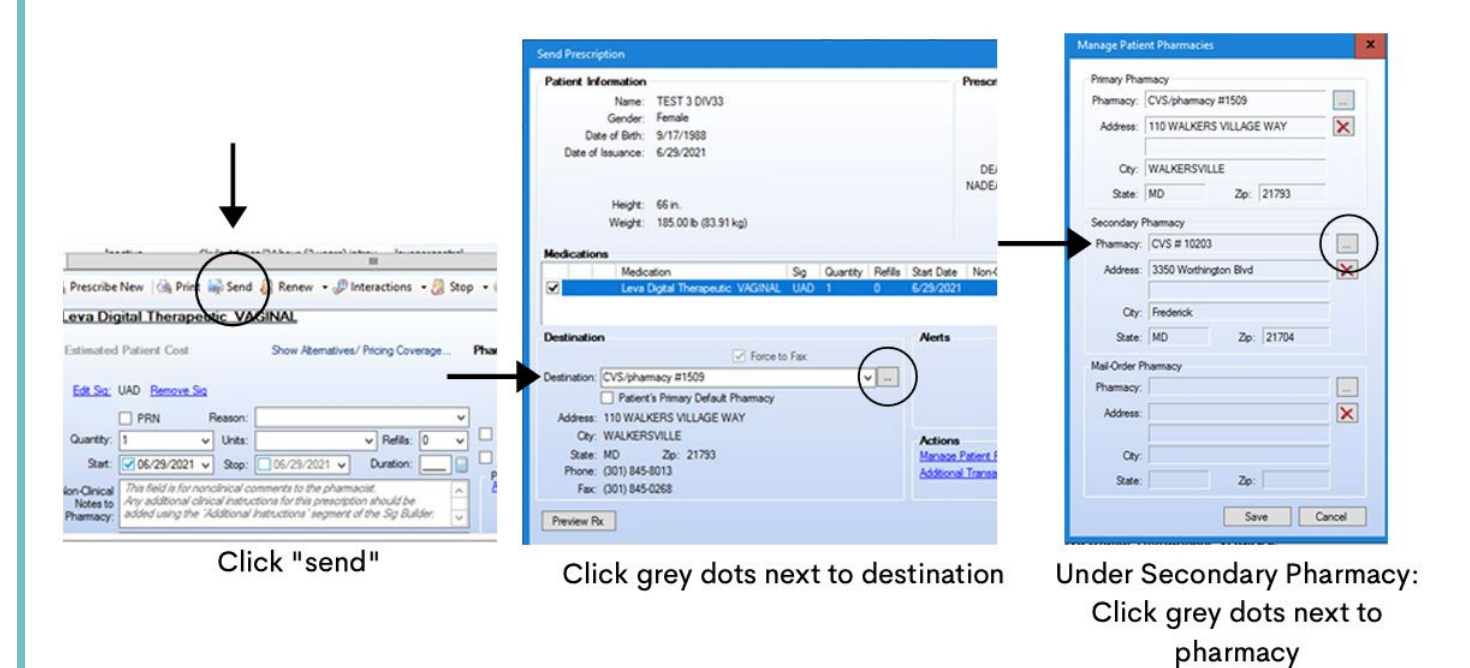

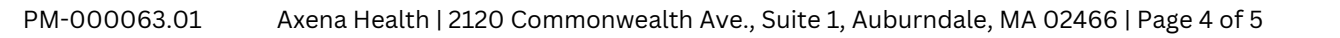

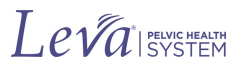

# **ORDERING** *Leva* **THROUGH NextGen EHR**

# **STEP 6 (CONT.)**

#### Set Destination to Renovia Inc. Pharmacy

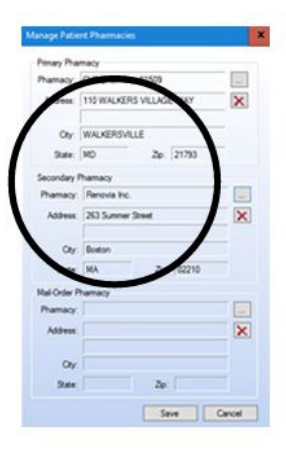

Search and select "Renovia Inc." for secondary pharmacy\*

# **STEP 7**

#### Send Rx to Renovia Inc. Pharmacy

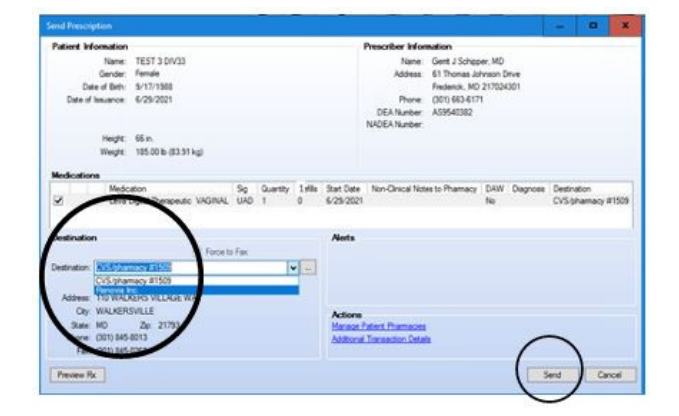

### **STEP 8**

**Reminder: Ensure required information is included on the electronic order patient name, patient phone, patient email, patient address, ICD-10 diagnosis, patient DOB, signature**

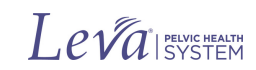